- 1. Pliki \*.pdf i \*.pdf.xades należy zapisać na dysku komputera (np. na pulpicie)
- 2. Po kliknięciu na podany link pojawi się strona

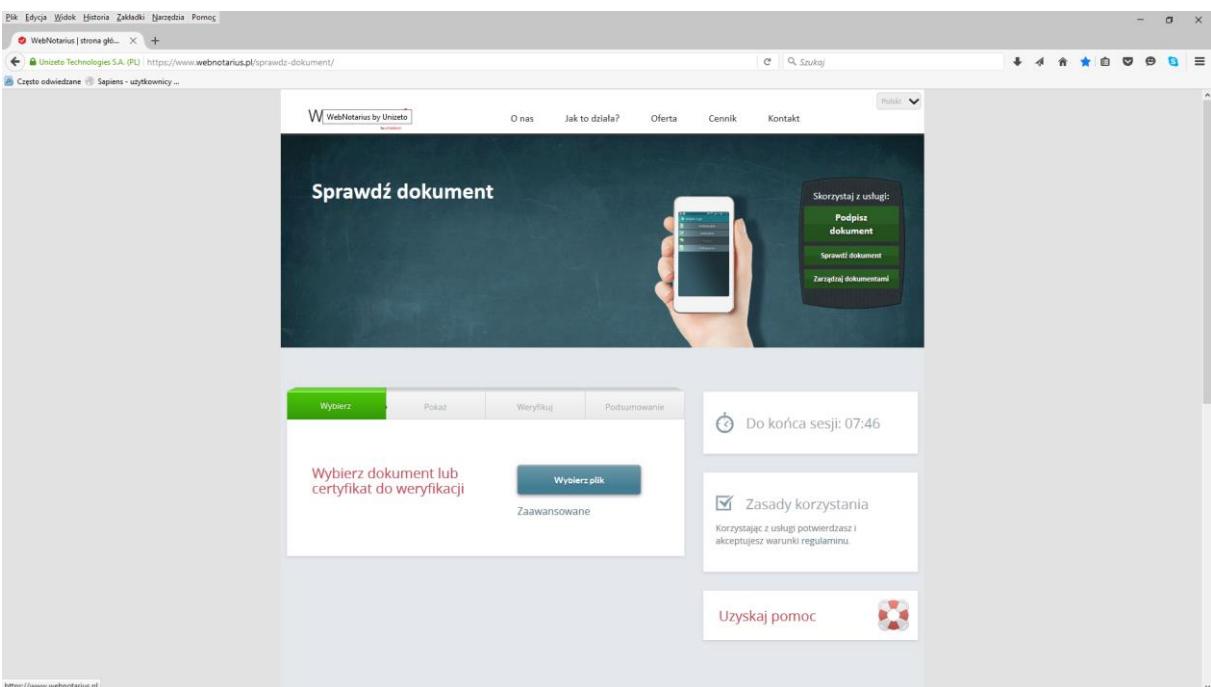

- 3. Klikamy na przycisk "weryfikuj"
- 4. Wybieramy plik \*.pdf.xades i naciskamy otwórz

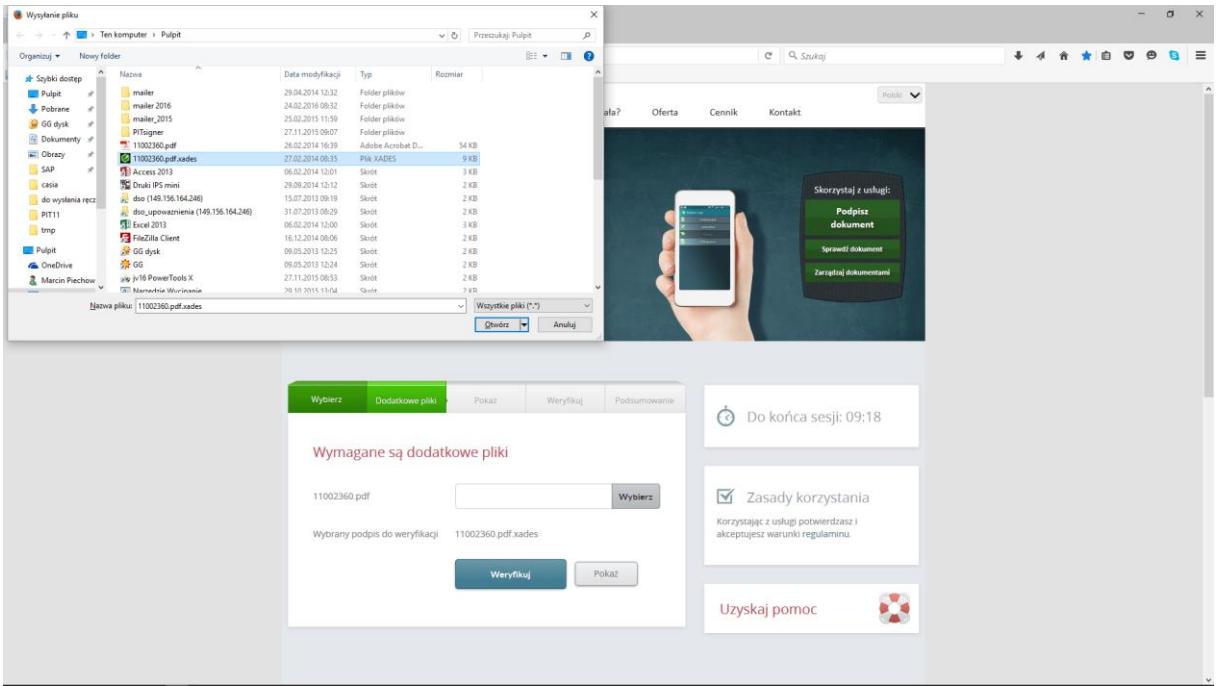

5. Pojawi się strona

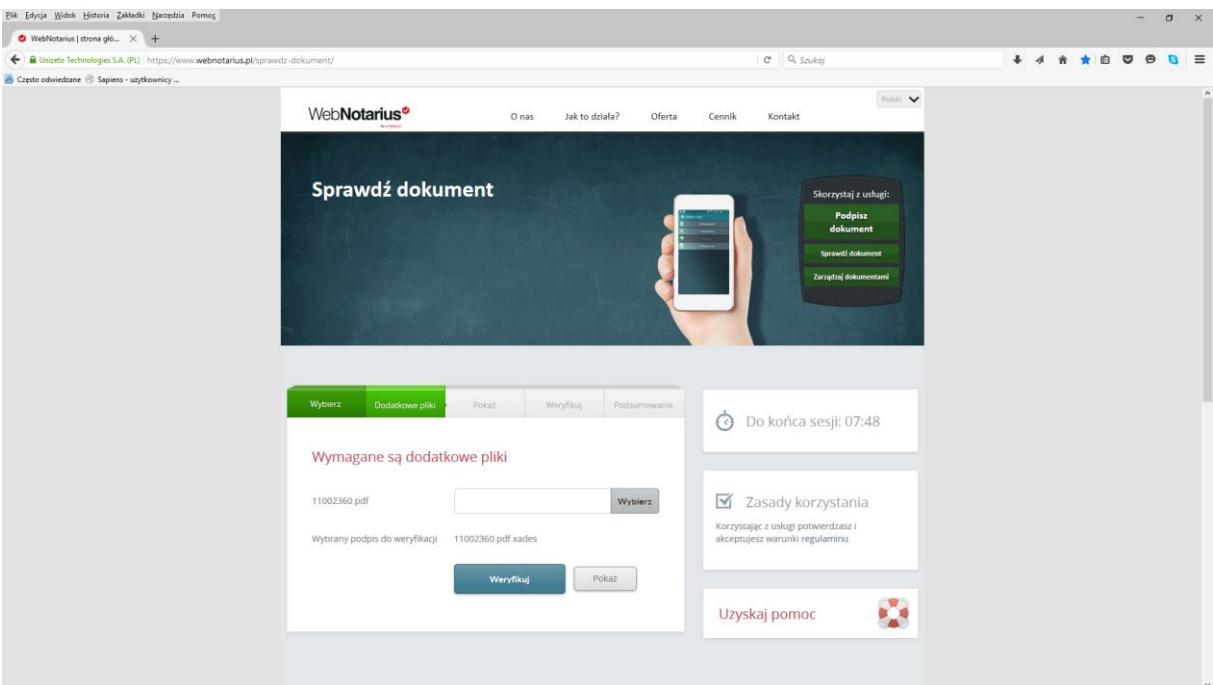

## na której poprzednią procedurę powtarzamy dla pliku \*.pdf

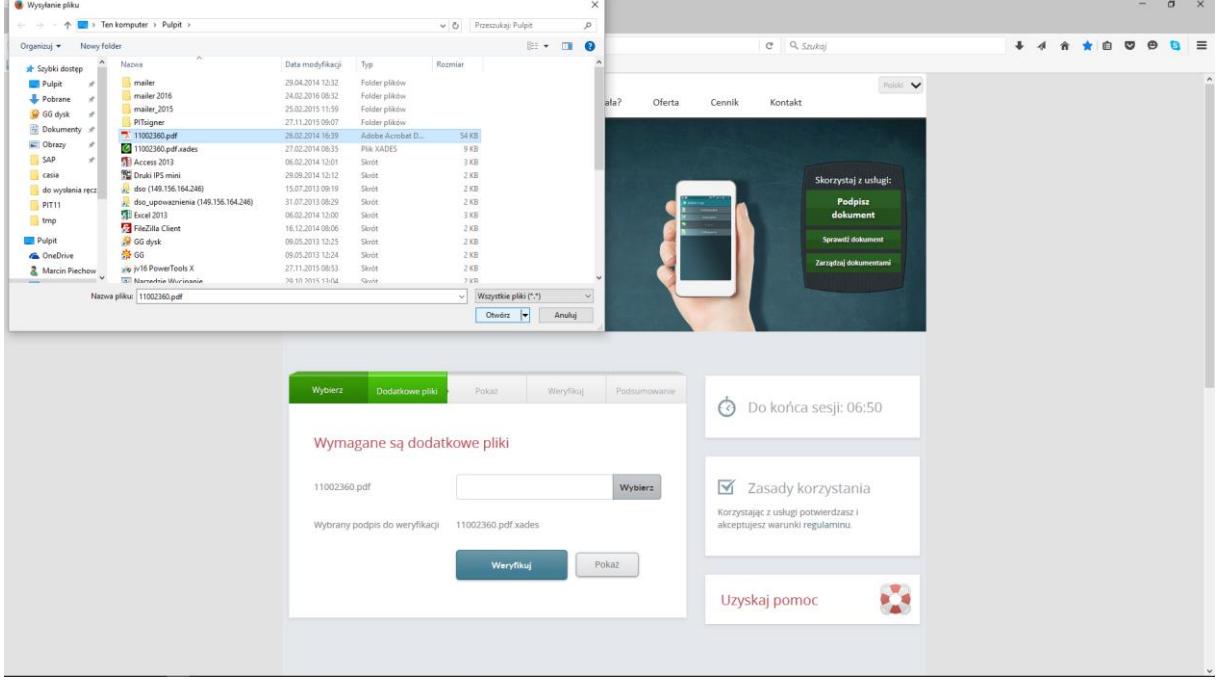

a następnie klikamy na przycisk "weryfikuj"

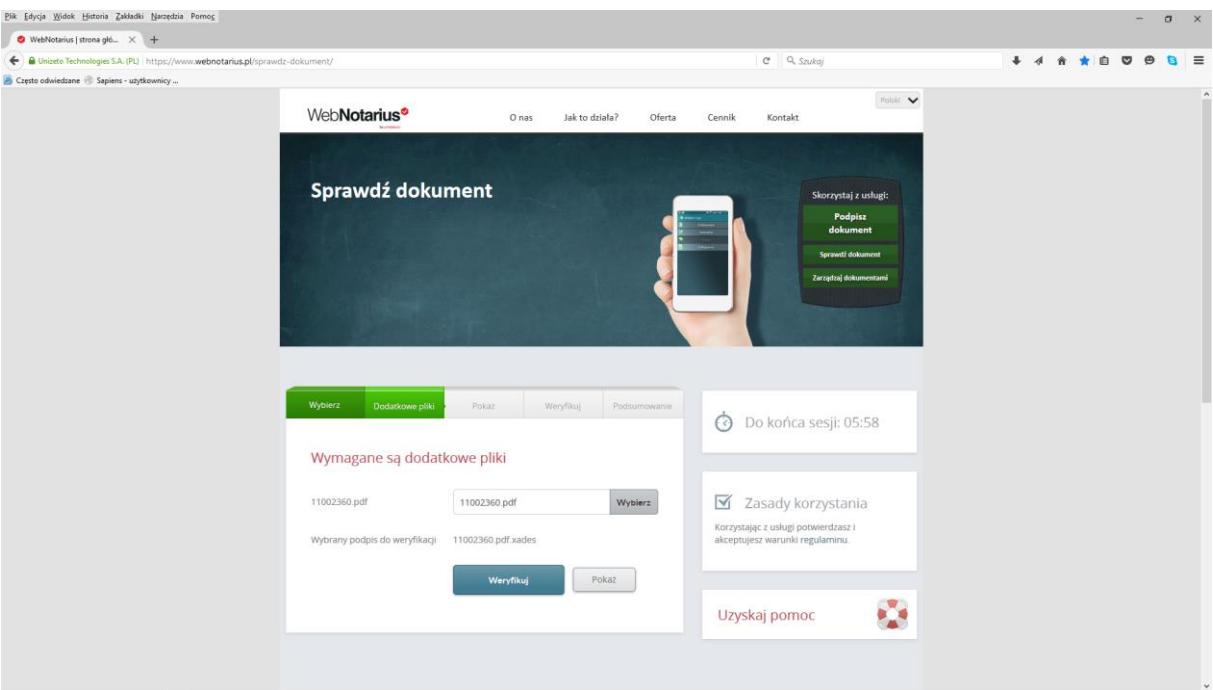

6. Po pojawieniu się komunikatu "Wynik pozytywny"

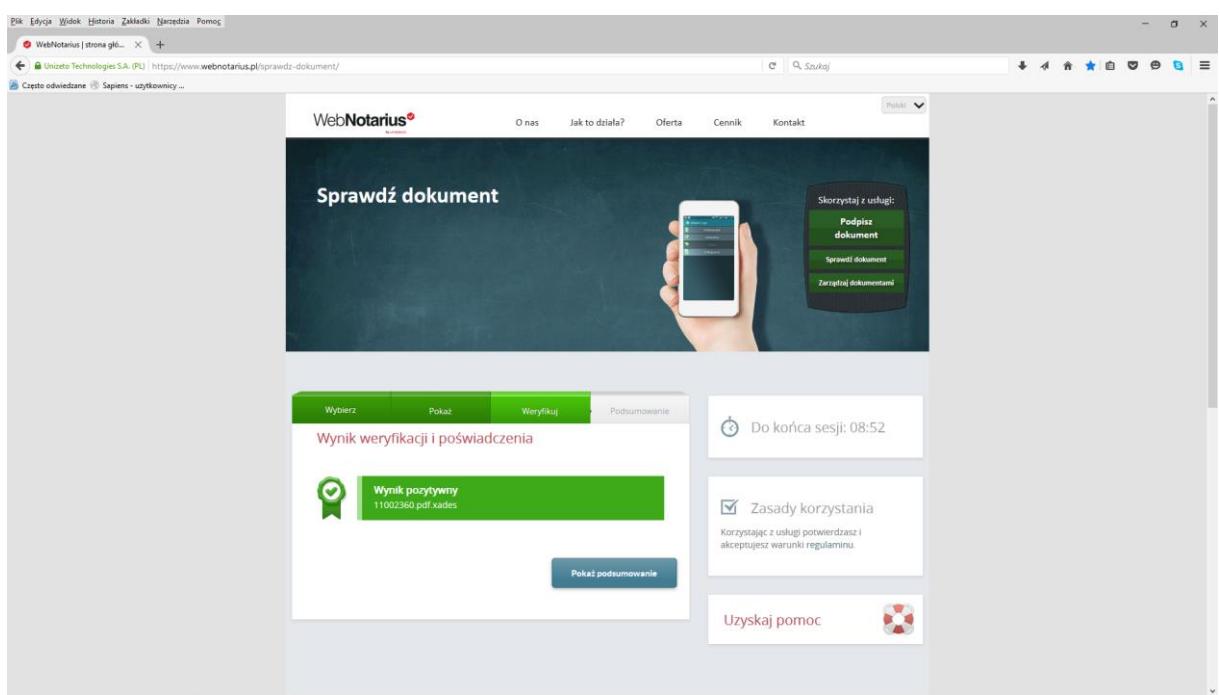

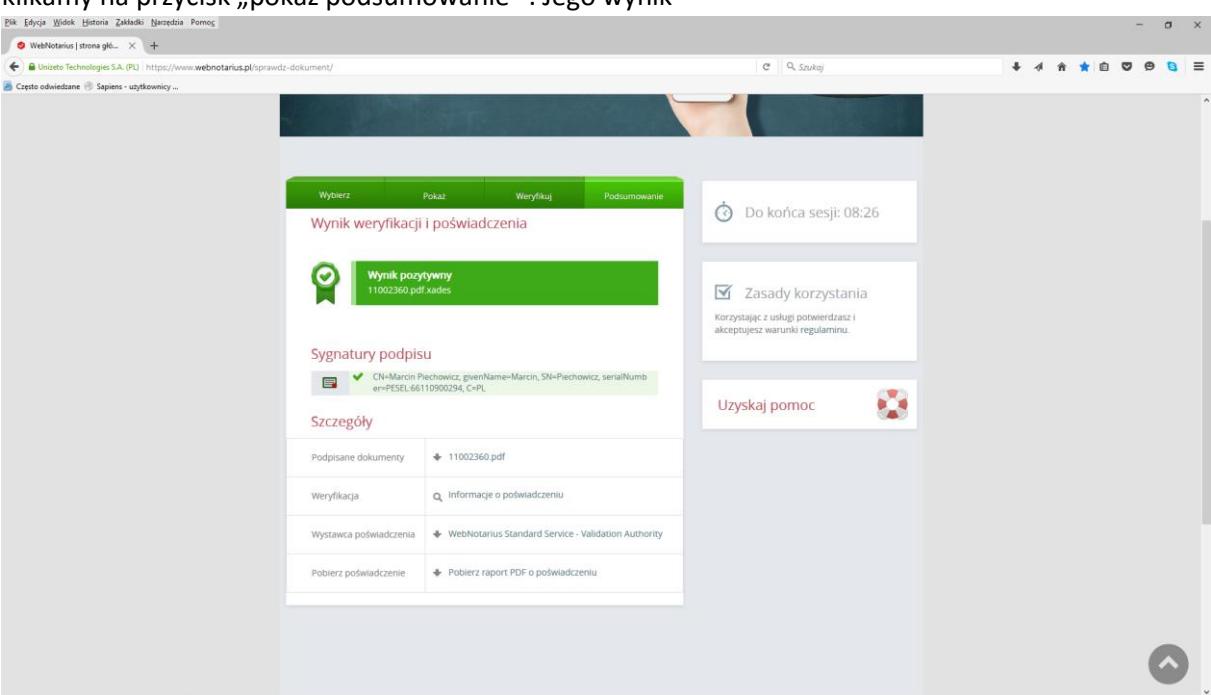

klikamy na przycisk "pokaż podsumowanie". Jego wynik

możemy pobrać na dysk ( przycisk "Pobierz raport PDF o poświadczeniu), a następnie wg. Uznania zachować, wydrukować lub przesłać jako załącznik maila.